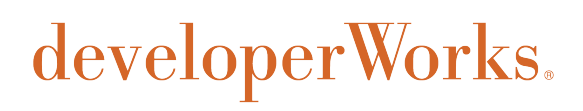

# **A quick introduction to the Google C++ Testing Framework**

# **Learn about key features for ease of use and production-level deployment**

[Arpan Sen](#page-9-0) [\(arpansen@gmail.com](mailto:arpansen@gmail.com)) Independent author

11 May 2010

Google provides an interesting and easy-to-use open source alternative for developing unit tests to validate C/C++ based software. This article introduces readers to some of the more useful features of the Google C++ Testing Framework and is based on version 1.4 of the release.

### **Why use the Google C++ Testing Framework?**

There are many good reasons for you to use this framework. This section describes several of them.

Some categories of tests have bad memory problems that surface only during certain runs. Google's test framework provides excellent support for handling such situations. You can repeat the same test a thousand times using the Google framework. At the first sign of a failure, the debugger is automatically invoked. In addition, all of this is done with just two switches passed from command line: --gtest\_repeat=1000 --gtest\_break\_on\_failure.

Contrary to a lot of other testing frameworks, Google's test framework has built-in assertions that are deployable in software where exception handling is disabled (typically for performance reasons). Thus, the assertions can be used safely in destructors, too.

Running the tests is simple. Just making a call to the predefined RUN\_ALL\_TESTS macro does the trick, as opposed to creating or deriving a separate runner class for test execution. This is in sharp contrast to frameworks such as CppUnit.

Generating an Extensible Markup Language (XML) report is as easy as passing a switch: - gtest\_output="xml:<file name>". In frameworks such as CppUnit and CppTest, you need to write substantially more code to generate XML output.

### **Creating a basic test**

Consider the prototype for a simple square root function shown in [Listing 1](#page-1-0).

#### <span id="page-1-0"></span>**Listing 1. Prototype of the square root function**

double square-root (const double);

For negative numbers, this routine returns -1. It's useful to have both positive and negative tests here, so you do both. [Listing 2](#page-1-1) shows that test case.

#### <span id="page-1-1"></span>**Listing 2. Unit test for the square root function**

```
#include "gtest/gtest.h"
TEST (SquareRootTest, PositiveNos) {
    EXPECT_EQ (18.0, square-root (324.0));
    EXPECT_EQ (25.4, square-root (645.16));
    EXPECT_EQ (50.3321, square-root (2533.310224));
}
TEST (SquareRootTest, ZeroAndNegativeNos) {
    ASSERT_EQ (0.0, square-root (0.0));
    ASSERT_EQ (-1, square-root (-22.0));
}
```
Listing 2 creates a test hierarchy named SquareRootTest and then adds two unit tests, PositiveNos and ZeroAndNegativeNos, to that hierarchy. TEST is a predefined macro defined in gtest.h (available with the downloaded sources) that helps define this hierarchy. EXPECT\_EQ and ASSERT\_EQ are also macros—in the former case test execution continues even if there is a failure while in the latter case test execution aborts. Clearly, if the square root of 0 is anything but 0, there isn't much left to test anyway. That's why the zeroAndNegativeNos test uses only ASSERT\_EQ while the PositiveNos test uses EXPECT\_EQ to tell you how many cases there are where the square root function fails without aborting the test.

### **Running the first test**

Now that you've created your first basic test, it is time to run it. [Listing 3](#page-1-2) is the code for the main routine that runs the test.

### <span id="page-1-2"></span>**Listing 3. Running the square root test**

```
#include "gtest/gtest.h"
TEST(SquareRootTest, PositiveNos) {
    EXPECT_EQ (18.0, square-root (324.0));
    EXPECT_EQ (25.4, square-root (645.16));
    EXPECT_EQ (50.3321, square-root (2533.310224));
}
TEST (SquareRootTest, ZeroAndNegativeNos) {
    ASSERT_EQ (0.0, square-root (0.0));
    ASSERT_EQ (-1, square-root (-22.0));
}
int main(int argc, char **argv) {
  ::testing::InitGoogleTest(&argc, argv);
  return RUN_ALL_TESTS();
}
```
The ::testing::InitGoogleTest method does what the name suggests—it initializes the framework and must be called before RUN\_ALL\_TESTS. RUN\_ALL\_TESTS must be called only once in the code because multiple calls to it conflict with some of the advanced features of the framework and, therefore, are not supported. Note that RUN\_ALL\_TESTS automatically detects and runs all the tests defined using the TEST macro. By default, the results are printed to standard output. [Listing 4](#page-2-0) shows the output.

### <span id="page-2-0"></span>**Listing 4. Output from running the square root test**

```
Running main() from user_main.cpp
[==========] Running 2 tests from 1 test case.
[----------] Global test environment set-up.
[----------] 2 tests from SquareRootTest
      ] SquareRootTest.PositiveNos
..\user_sqrt.cpp(6862): error: Value of: sqrt (2533.310224)
  Actual: 50.332
Expected: 50.3321
[ FAILED ] SquareRootTest.PositiveNos (9 ms)
[ RUN ] SquareRootTest.ZeroAndNegativeNos
 [ OK ] SquareRootTest.ZeroAndNegativeNos (0 ms)
[----------] 2 tests from SquareRootTest (0 ms total)
[----------] Global test environment tear-down
[==========] 2 tests from 1 test case ran. (10 ms total)
[ PASSED ] 1 test.
[ FAILED ] 1 test, listed below:
[ FAILED ] SquareRootTest.PositiveNos
 1 FAILED TEST
```
# **Options for the Google C++ Testing Framework**

In [Listing 3](#page-1-2) you see that the Init GoogleTest function accepts the arguments to the test infrastructure. This section discusses some of the cool things that you can do with the arguments to the testing framework.

You can dump the output into XML format by passing --gtest\_output="xml:report.xml" on the command line. You can, of course, replace report.xml with whatever file name you prefer.

There are certain tests that fail at times and pass at most other times. This is typical of problems related to memory corruption. There's a higher probability of detecting the fail if the test is run a couple times. If you pass --gtest\_repeat=2 --gtest\_break\_on\_failure on the command line, the same test is repeated twice. If the test fails, the debugger is automatically invoked.

Not all tests need to be run at all times, particularly if you are making changes in the code that affect only specific modules. To support this, Google provides --gtest\_filter=<test string>. The format for the test string is a series of wildcard patterns separated by colons (:). For example, --gtest filter=\* runs all tests while --gtest filter=SquareRoot\* runs only the SquareRootTest tests. If you want to run only the positive unit tests from SquareRootTest, use - gtest\_filter=SquareRootTest.\*-SquareRootTest.Zero\*. Note that SquareRootTest.\* means all tests belonging to SquareRootTest, and -SquareRootTest.Zero\* means don't run those tests whose names begin with Zero.

[Listing 5](#page-3-0) provides an example of running squareRootTest with gtest\_output, gtest\_repeat, and gtest\_filter.

### <span id="page-3-0"></span>**Listing 5. Running SquareRootTest with gtest\_output, gtest\_repeat, and gtest\_filter**

[arpan@tintin] ./test\_executable --gtest\_output="xml:report.xml" --gtest\_repeat=2 - gtest\_filter=SquareRootTest.\*-SquareRootTest.Zero\* Repeating all tests (iteration 1) . . . Note: Google Test filter = SquareRootTest.\*-SquareRootTest.Z\* [==========] Running 1 test from 1 test case. [----------] Global test environment set-up. [----------] 1 test from SquareRootTest [ RUN ] SquareRootTest.PositiveNos ..\user\_sqrt.cpp (6854): error: Value of: sqrt (2533.310224) Actual: 50.332 Expected: 50.3321 [ FAILED ] SquareRootTest.PositiveNos (2 ms) [----------] 1 test from SquareRootTest (2 ms total) [----------] Global test environment tear-down  $\overline{z}$  ========= $\overline{z}$  1 test from 1 test case ran. (20 ms total) [ PASSED ] 0 tests. FAILED ] 1 test, listed below: FAILED ] SquareRootTest.PositiveNos 1 FAILED TEST Repeating all tests (iteration 2) . . . Note: Google Test filter = SquareRootTest.\*-SquareRootTest.Z\* [==========] Running 1 test from 1 test case. [----------] Global test environment set-up. [----------] 1 test from SquareRootTest [ RUN ] SquareRootTest.PositiveNos ..\user\_sqrt.cpp (6854): error: Value of: sqrt (2533.310224) Actual: 50.332 Expected: 50.3321 [ FAILED ] SquareRootTest.PositiveNos (2 ms) [----------] 1 test from SquareRootTest (2 ms total) [----------] Global test environment tear-down [==========] 1 test from 1 test case ran. (20 ms total) PASSED ] 0 tests. FAILED ] 1 test, listed below: [ FAILED ] SquareRootTest.PositiveNos 1 FAILED TEST

### **Temporarily disabling tests**

Let's say you break the code. Can you disable a test temporarily? Yes, simply add the DISABLE prefix to the logical test name or the individual unit test name and it won't execute. [Listing 6](#page-4-0) demonstrates what you need to do if you want to disable the PositiveNos test from [Listing 2.](#page-1-1)

### <span id="page-4-0"></span>**Listing 6. Disabling a test temporarily**

```
#include "gtest/gtest.h"
```

```
TEST (DISABLE_SquareRootTest, PositiveNos) {
     EXPECT_EQ (18.0, square-root (324.0));
     EXPECT_EQ (25.4, square-root (645.16));
     EXPECT_EQ (50.3321, square-root (2533.310224));
}
OR
TEST (SquareRootTest, DISABLE_PositiveNos) {
     EXPECT_EQ (18.0, square-root (324.0));
     EXPECT_EQ (25.4, square-root (645.16));
     EXPECT_EQ (50.3321, square-root (2533.310224));
}
```
Note that the Google framework prints a warning at the end of the test execution if there are any disabled tests, as shown in [Listing 7.](#page-4-1)

#### <span id="page-4-1"></span>**Listing 7. Google warns user of disabled tests in the framework**

```
1 FAILED TEST
 YOU HAVE 1 DISABLED TEST
```
If you want to continue running the disabled tests, pass the -gtest\_also\_run\_disabled\_tests option on the command line. [Listing 8](#page-4-2) shows the output when the DISABLE\_PositiveNos test is run.

#### <span id="page-4-2"></span>**Listing 8. Google lets you run tests that are otherwise disabled**

```
[----------] 1 test from DISABLED_SquareRootTest
          ] DISABLED_SquareRootTest.PositiveNos
..\user_sqrt.cpp(6854): error: Value of: square-root (2533.310224)
  Actual: 50.332
Expected: 50.3321
[ FAILED ] DISABLED_SquareRootTest.PositiveNos (2 ms)
  ---------] 1 test from DISABLED_SquareRootTest (2 ms total)
[ FAILED ] 1 tests, listed below:
[ FAILED ] SquareRootTest. PositiveNos
```
### **It's all about assertions**

The Google test framework comes with a whole host of predefined assertions. There are two kinds of assertions—those with names beginning with ASSERT\_ and those beginning with EXPECT\_. The ASSERT<sub>\*</sub> variants abort the program execution if an assertion fails while  $EXPECT*$  variants continue with the run. In either case, when an assertion fails, it prints the file name, line number, and a message that you can customize. Some of the simpler assertions include ASSERT\_TRUE (condition) and ASSERT\_NE (val1, val2). The former expects the condition to always be true while the latter expects the two values to be mismatched. These assertions work on user-defined types too, but you must overload the corresponding comparison operator  $(==, !=, <=, and so on)$ .

### **Floating point comparisons**

Google provides the macros shown in [Listing 9](#page-5-0) for floating point comparisons.

### <span id="page-5-0"></span>**Listing 9. Macros for floating point comparisons**

ASSERT\_FLOAT\_EQ (expected, actual) ASSERT\_DOUBLE\_EQ (expected, actual) ASSERT\_NEAR (expected, actual, absolute\_range)

EXPECT\_FLOAT\_EQ (expected, actual) EXPECT\_DOUBLE\_EQ (expected, actual) EXPECT\_NEAR (expected, actual, absolute\_range)

Why do you need separate macros for floating point comparisons? Wouldn't ASSERT EQ work? The answer is that ASSERT\_EQ and related macros may or may not work, and it's smarter to use the macros specifically meant for floating point comparisons. Typically, different central processing units (CPUs) and operating environments store floating points differently and simple comparisons between expected and actual values don't work. For example, ASSERT\_FLOAT\_EQ (2.00001, 2.000011) passes—Google does not throw an error if the results tally up to four decimal places. If you want greater precision, use ASSERT\_NEAR (2.00001, 2.000011, 0.0000001) and you receive the error shown in [Listing 10](#page-5-1).

#### <span id="page-5-1"></span>**Listing 10. Error message from ASSERT\_NEAR**

Math.cc(68): error: The difference between 2.00001 and 2.000011 is 1e-006, which exceeds 0.0000001, where 2.00001 evaluates to 2.00001, 2.000011 evaluates to 2.00001, and 0.0000001 evaluates to 1e-007.

### **Death tests**

The Google C++ Testing Framework has an interesting category of assertions (ASSERT\_DEATH, ASSERT\_EXIT, and so on) that it calls the *death assertions*. You use this type of assertion to check if a proper error message is emitted in case of bad input to a routine or if the process exits with a proper exit code. For example, in [Listing 3,](#page-1-2) it would be good to receive an error message when doing square-root (-22.0) and exiting the program with return status -1 instead of returning -1.0. [Listing 11](#page-5-2) uses ASSERT\_EXIT to verify such a scenario.

### <span id="page-5-2"></span>**Listing 11. Running a death test using Google's framework**

```
#include "gtest/gtest.h"
double square-root (double num) {
    if (num < 0.0) {
         std::cerr << "Error: Negative Input\n";
        exit(-1); }
     // Code for 0 and +ve numbers follow
}
TEST (SquareRootTest, ZeroAndNegativeNos) {
     ASSERT_EQ (0.0, square-root (0.0));
     ASSERT_EXIT (square-root (-22.0), ::testing::ExitedWithCode(-1), "Error:
Negative Input");
}
int main(int argc, char **argv) {
   ::testing::InitGoogleTest(&argc, argv);
   return RUN_ALL_TESTS();
}
```
ASSERT\_EXIT checks if the function is exiting with a proper exit code (that is, the argument to exit or \_exit routines) and compares the string within quotes to whatever the function prints to standard error. Note that the error messages must go to std::cerr and not std::cout. [Listing 12](#page-6-0) provides the prototypes for ASSERT\_DEATH and ASSERT\_EXIT.

### <span id="page-6-0"></span>**Listing 12. Prototypes for death assertions**

```
ASSERT_DEATH(statement, expected_message)
ASSERT_EXIT(statement, predicate, expected_message)
```
Google provides the predefined predicate ::testing::ExitedWithCode(exit\_code). The result of this predicate is true only if the program exits with the same exit\_code mentioned in the predicate. ASSERT\_DEATH is simpler than ASSERT\_EXIT; it just compares the error message in standard error with whatever is the user-expected message.

### **Understanding test fixtures**

It is typical to do some custom initialization work before executing a unit test. For example, if you are trying to measure the time/memory footprint of a test, you need to put some test-specific code in place to measure those values. This is where fixtures come in—they help you set up such custom testing needs. [Listing 13](#page-6-1) shows what a fixture class looks like.

### <span id="page-6-1"></span>**Listing 13. A test fixture class**

```
class myTestFixture1: public ::testing::test {
public:
    myTestFixture1( ) {
        // initialization code here
    }
    void SetUp( ) {
        // code here will execute just before the test ensues
    }
    void TearDown( ) {
       // code here will be called just after the test completes
        // ok to through exceptions from here if need be
   }
    ~myTestFixture1( ) {
        // cleanup any pending stuff, but no exceptions allowed
    }
    // put in any custom data members that you need
};
```
The fixture class is derived from the  $\ldots$  testing::test class declared in gtest.h. [Listing 14](#page-7-0) is an example that uses the fixture class. Note that it uses the TEST\_F macro instead of TEST.

### <span id="page-7-0"></span>**Listing 14. Sample use of a fixture**

```
TEST_F (myTestFixture1, UnitTest1) {
.
}
TEST_F (myTestFixture1, UnitTest2) {
.
}
```
There are a few things that you need to understand when using fixtures:

- You can do initialization or allocation of resources in either the constructor or the setup method. The choice is left to you, the user.
- You can do deallocation of resources in TearDown or the destructor routine. However, if you want exception handling you must do it only in the TearDown code because throwing an exception from the destructor results in undefined behavior.
- The Google assertion macros may throw exceptions in platforms where they are enabled in future releases. Therefore, it's a good idea to use assertion macros in the TearDown code for better maintenance.
- The same test fixture is *not* used across multiple tests. For every new unit test, the framework creates a new test fixture. So in [Listing 14,](#page-7-0) the SetUp (please use proper spelling here) routine is called twice because two myFixture1 objects are created.

# **Conclusion**

This article just scratches the surface of the Google C++ Testing Framework. Detailed documentation about the framework is available from the Google site. For advanced developers, I recommend you read some of the other articles about open regression frameworks such as the Boost unit test framework and CppUnit. See the [Resources](#page-8-0) section below for further information.

# <span id="page-8-0"></span>**Resources**

#### **Learn**

- Read the [Google TestPrimer](http://code.google.com/p/googletest/wiki/GoogleTestPrimer) to get started with the Google C++ Testing Framework.
- For advanced [Google](http://code.google.com/p/googletest/wiki/GoogleTestAdvancedGuide) C++ Testing Framework topics, check out the Google [TestAdvancedGuide](http://code.google.com/p/googletest/wiki/GoogleTestAdvancedGuide).
- Go to the [Google TestFAQ](http://code.google.com/p/googletest/wiki/GoogleTestFAQ) for tips and frequently-asked questions about the Google C++ Testing Framework.
- Explore ["Open source C/C++ unit testing tools, Part 1: Get to know the Boost unit test](http://www.ibm.com/developerworks/aix/library/au-ctools1_boost/) [framework"](http://www.ibm.com/developerworks/aix/library/au-ctools1_boost/) (developerWorks, December 2009).
- Check out ["Open source C/C++ unit testing tools, Part 2: Get to know](http://www.ibm.com/developerworks/aix/library/au-ctools2_cppunit/index.html) [CppUnit](http://www.ibm.com/developerworks/aix/library/au-ctools2_cppunit/index.html)" (developerWorks, January 2010).
- For more information about floating point comparisons, read [What Every Computer Scientist](http://docs.sun.com/source/806-3568/ncg_goldberg.html) [Should Know About Floating-Point Arithmetic](http://docs.sun.com/source/806-3568/ncg_goldberg.html) by David Goldberg and [Comparing floating](http://www.cygnus-software.com/papers/comparingfloats/comparingfloats.htm) [point numbers](http://www.cygnus-software.com/papers/comparingfloats/comparingfloats.htm) by Bruce Dawson.
- Browse the [technology bookstore](http://www.ibm.com/developerworks/apps/SendTo?bookstore=safari) for books on these and other technical topics.

#### **Get products and technologies**

- Evaluate [XL C/C++ for AIX](http://www.ibm.com/developerworks/downloads/r/xlcplusaix/)
- Download the [Google C++ Testing Framework](http://code.google.com/p/googletest/downloads/list) software.
- Download [IBM product evaluation versions](http://www.ibm.com/developerworks/downloads/) or [explore the online trials in the IBM SOA](http://www.ibm.com/developerworks/downloads/soasandbox/) [Sandbox](http://www.ibm.com/developerworks/downloads/soasandbox/) and get your hands on application development tools and middleware products from DB2®, Lotus®, Rational®, Tivoli®, and WebSphere®.

#### **Discuss**

- Check out developer Works blogs and get involved in the developer Works community.
- Follow [developerWorks on Twitter.](http://twitter.com/developerworks)
- Get involved in the [My developerWorks community.](https://www.ibm.com/developerworks/mydeveloperworks)
- Participate in the AIX and UNIX® forums:
	- [AIX Forum](http://www.ibm.com/developerworks/forums/forum.jspa?forumID=747)
	- [AIX Forum for developers](http://www.ibm.com/developerworks/forums/forum.jspa?forumID=905)
	- [Cluster Systems Management](http://www.ibm.com/developerworks/forums/forum.jspa?forumID=907)
	- [Performance Tools Forum](http://www.ibm.com/developerworks/forums/forum.jspa?forumID=749)
	- [Virtualization Forum](http://www.ibm.com/developerworks/forums/forum.jspa?forumID=748)
	- More [AIX and UNIX Forums](http://www.ibm.com/developerworks/forums/dw_auforums.jspa)

# <span id="page-9-0"></span>**About the author**

#### **Arpan Sen**

Arpan Sen is a lead engineer working on the development of software in the electronic design automation industry. He has worked on several flavors of UNIX, including Solaris, SunOS, HP-UX, and IRIX as well as Linux and Microsoft Windows for several years. He takes a keen interest in software performance-optimization techniques, graph theory, and parallel computing. Arpan holds a post-graduate degree in software systems. You can reach him at [arpansen@gmail.com](mailto:arpansen@gmail.com).

#### [© Copyright IBM Corporation 2010](http://www.ibm.com/legal/copytrade.shtml)

(www.ibm.com/legal/copytrade.shtml) **[Trademarks](http://www.ibm.com/developerworks/ibm/trademarks/)** (www.ibm.com/developerworks/ibm/trademarks/)